# **DV-technische Schnittstelle und fachliche Beschreibung**

# **OeNB-Identnummer Neuanlage via File (IDN)**

**Version 1.0**

# Inhaltsverzeichnis

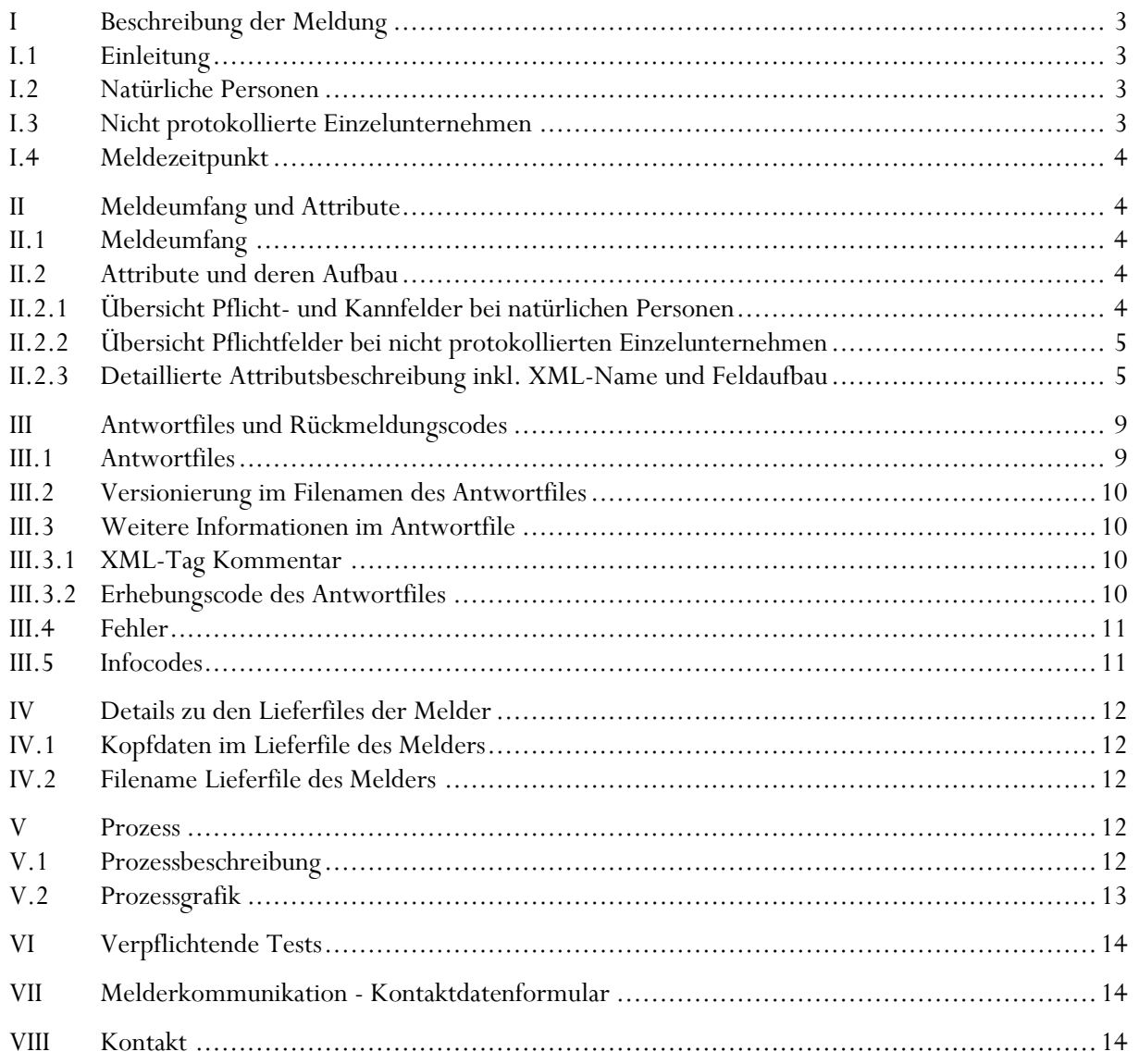

# <span id="page-2-1"></span><span id="page-2-0"></span>**I Beschreibung der Meldung**

# I.1 Einleitung

Wird eine Identnummer für eine melderelevante Einheit benötigt, so muss diese aktuell einzeln durch manuelle Erfassung der erforderlichen Stammdaten über StammWeb angefordert werden. Mittels der neuen Filemeldung wird es nun möglich, neue melderelevante Einheiten automatisiert im Stammdatensystem der OeNB neu anzulegen, wodurch eine neue OeNB-Identnummer vergeben wird. Die "Identnummer Neuanlage via File" (in weiterer Folge "IDN") ist **nicht verpflichtend**. Sofern eine OeNB-Identnummer benötigt wird, kann diese auch weiterhin, wie gewohnt, manuell via StammWeb neu angelegt werden. Die IDN löst die Stammdatenmeldung via StammWeb nicht ab. **StammWeb bleibt weiterhin im vollen Ausmaß bestehen.**

In der ersten Phase ist es nur möglich, **natürliche Personen** sowie deren **nicht protokollierte Einzelunternehmen** neu anzulegen. Es ist jedoch geplant, dass in einer weiteren Ausbaustufe auch Neuanlagen anderer Arten von Einheiten wie beispielsweise ausländische Unternehmen oder sonstige Organisationen via File möglich werden. **Änderungen der Stammdaten oder Beendigungen von bestehenden Einheiten müssen vorerst weiterhin über StammWeb erfolgen.**

# <span id="page-2-2"></span>I.2 Natürliche Personen

Bei der Neuanlage via File werden grundsätzlich dieselben Attribute verlangt, wie bei der Neuanlage via StammWeb (siehe [II.2\)](#page-3-3). Bei jeder Neuanlage via File muss zusätzlich eine melderinterne Kunden-Nr. übermittelt werden, damit der Melder die rückgemeldete Identnummer im Meldersystem zuordnen kann. Außerdem muss bei der Filemeldung immer die Art der Einheit mitgeliefert werden und die Information, ob die Person ein Einzelunternehmen hat.

Sofern die Neuanlage erfolgreich war oder die Einheit bereits in dem Stammdatensystem der OeNB vorhanden ist, wird die OeNB-Identnummer mit einem [Infocodes](#page-10-1) rückgemeldet. Im Falle von nicht erfolgreichen Zuordnungen oder nicht erfolgreichen Neuanlagen erhält der Melder einen oder mehrere Fehler rückgemeldet (siehe [Fehler\)](#page-10-0).

# <span id="page-2-3"></span>I.3 Nicht protokollierte Einzelunternehmen

Eine natürliche Person und dessen nicht protokolliertes Einzelunternehmen sind in den OeNB-Stammdaten immer mit der gleichen OeNB-Identnummer versorgt. Es gibt in den OeNB-Stammdaten kein nicht protokolliertes Einzelunternehmen ohne die dazugehörige natürliche Person. Wenn der Melder ein nicht protokolliertes Einzelunternehmen anlegen möchte, muss daher auch immer eine natürliche Person angelegt werden.

In der IDN wird durch die Übermittlung des Einzelunternehmen-Kennzeichens mit "true" eine Neuanlage des Einzelunternehmens ausgelöst. Bei jeder Neuanlage (unabhängig ob nur für Person oder auch mit Einzelunternehmen) werden die Pflichtfelder der Person verlangt. Sofern das Pflichtfeld Einzelunternehmen-Kennzeichen mit "true" übermittelt wird, werden auch die Attribute für das Einzelunternehmen zu Pflichtfeldern.

# <span id="page-3-0"></span>I.4 Meldezeitpunkt

Die IDN kann jederzeit übermittelt werden (wobei pro Stichtag im Filenamen nur eine Meldung übermittelt werden darf). Sobald dem Melder bekannt ist, dass für eine Person oder dessen nicht prot. Einzelunternehmen eine OeNB-Identnummer benötigt wird, soll die Neuanlage via File übermittelt werden. Der größte Teil der Neuanlagen von Personen wird OeNB-seitig automatisch verarbeitet, wodurch die Antwort mit der OeNB-Identnummer auch unmittelbar erfolgt. Im Falle, dass eine Neuanlage nicht automatisch verarbeitet werden konnte, wird diese manuell seitens der OeNB bearbeitet. Die manuelle Bearbeitung kann, je nach Menge der zu bearbeitenden Neuanlagen, ein paar Tage dauern. Daher ist eine zeitnahe Übermittlung seitens des Melders notwendig.

# <span id="page-3-2"></span><span id="page-3-1"></span>**II Meldeumfang und Attribute**

# II.1 Meldeumfang

Pro File können grundsätzlich 1 bis n Neuanlagen übermittelt werden. Es sollen jedoch nur jene Einheiten neu gemeldet werden, für die OeNB-Identnummern aufgrund von Meldeverpflichtungen benötigt werden. Es darf nicht der komplette Datenbestand des Melders an die OeNB übermittelt werden. Einheiten, die nicht melderelevant sind, dürfen daher nicht im OeNB-Stammdatensystem neu angelegt werden.

Wie bereits erwähnt, werden in der ersten Phase der IDN ausschließlich natürliche Personen und nicht protokollierte Einzelunternehmen verarbeitet.

<span id="page-3-3"></span>Einheiten mit Creditor IDs oder bereits verstorbene Personen können nicht über die IDN, sondern müssen über StammWeb gemeldet werden.

# II.2 Attribute und deren Aufbau

#### <span id="page-3-4"></span>II.2.1 Übersicht Pflicht- und Kannfelder bei natürlichen Personen

Folgende Tabelle zeigt eine Übersicht, die für eine Neuanlage einer natürlichen Person relevanten Pflicht- und Kannfelder.

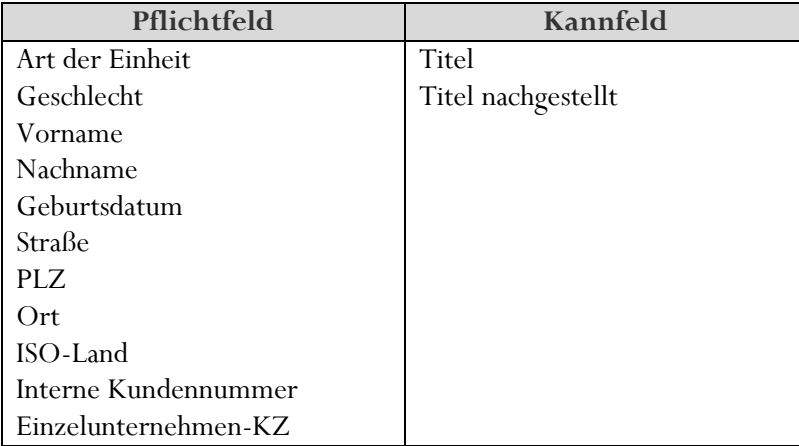

# <span id="page-4-0"></span>II.2.2 Übersicht Pflichtfelder bei nicht protokollierten Einzelunternehmen

Wenn ein nicht protokolliertes Einzelunternehmen neu angelegt werden soll, müssen auch immer die Daten der natürlichen Person (siehe oben) mitgeliefert werden.

Untenstehende Attribute, werden nur dann zu einem Pflichtfeld, wenn das Attribut "Einzelunternehmen-KZ" mit "true" übermittelt wird.

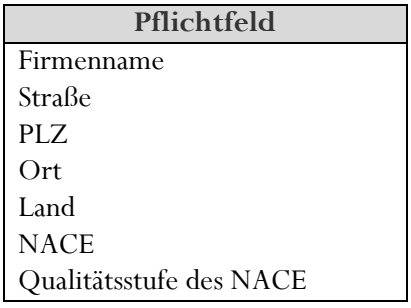

# <span id="page-4-1"></span>II.2.3 Detaillierte Attributsbeschreibung inkl. XML-Name und Feldaufbau

In folgenden Tabellen werden alle Attribute, die vom Melder an die OeNB übermittelt werden müssen oder können, aufgelistet und der jeweilige xml-Name sowie der Aufbau definiert. Ggfs. wird in der letzten Spalte das Attribut genauer beschrieben.

Die melderinterne Kennnummer (IDENTIFIKATOR) muss als Attribut des DIM-Tags angeführt werden. Beispiel: <dim id="IDENTIFIKATOR" value="Neukunde01">. Von der OeNB erstellte Testfiles stehen Ihnen [hier](https://www.oenb.at/meldewesen/meldebestimmungen/stammdaten/ident-stammdaten-inklusive-gvk.html) zum Download zur Verfügung.

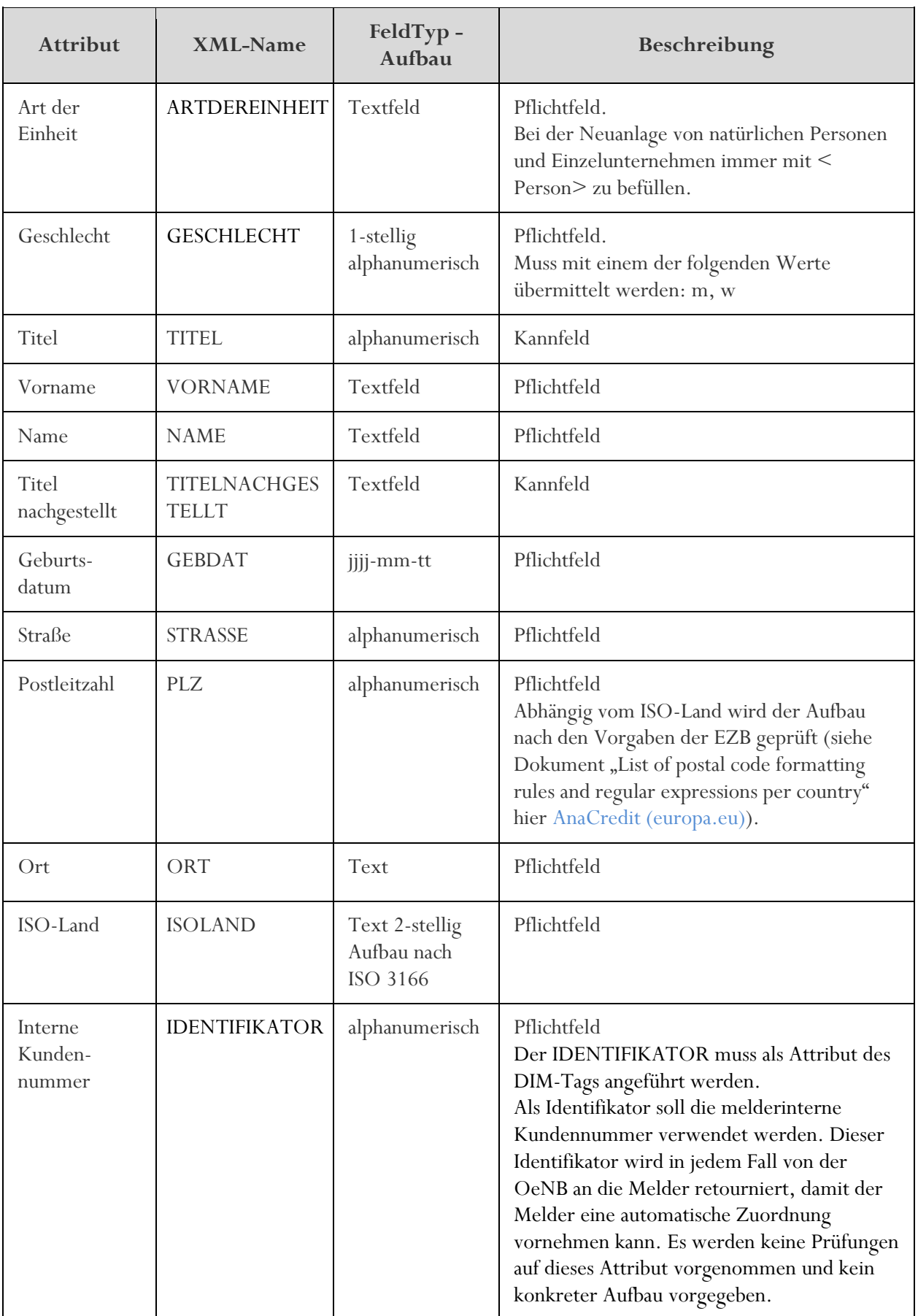

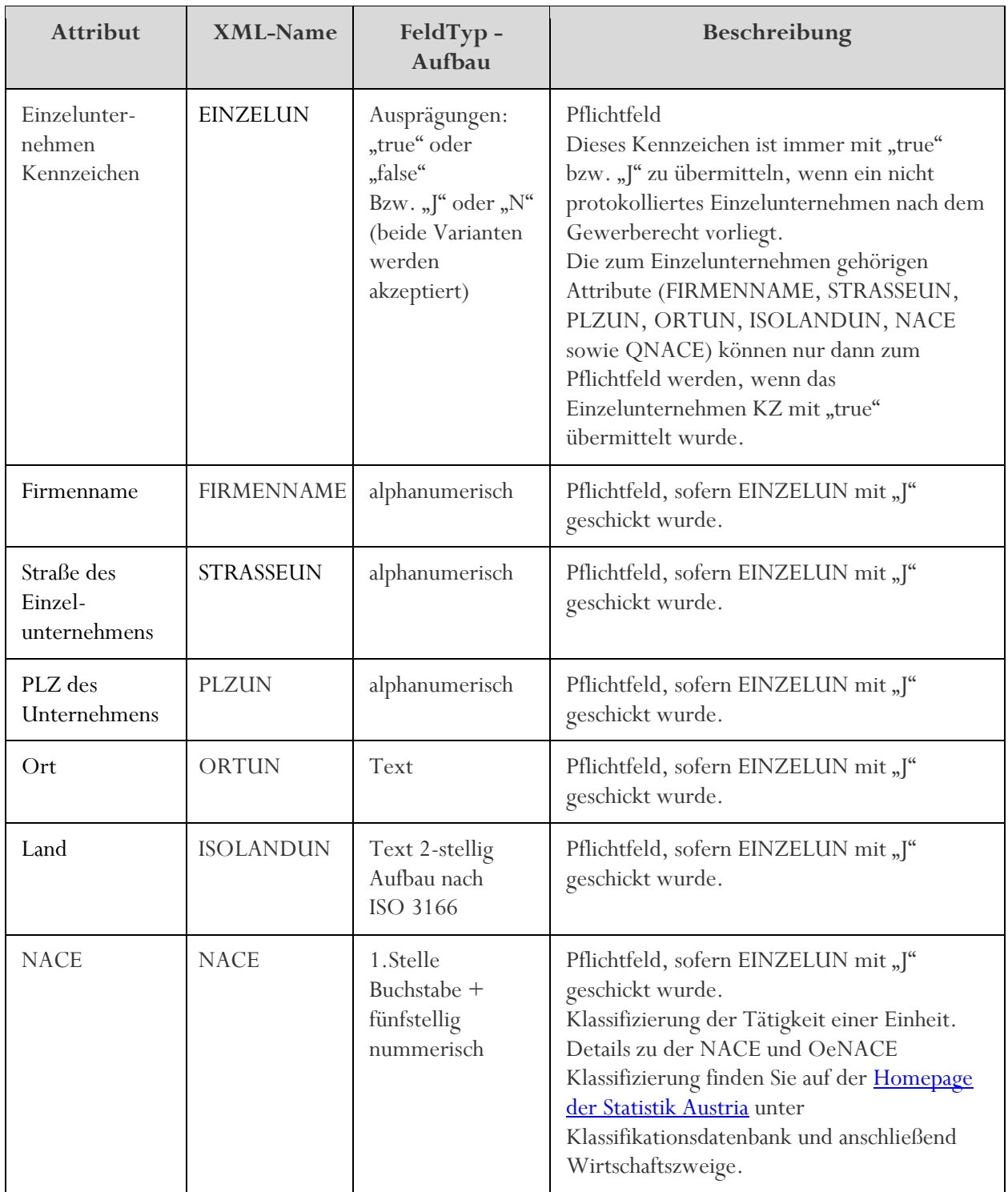

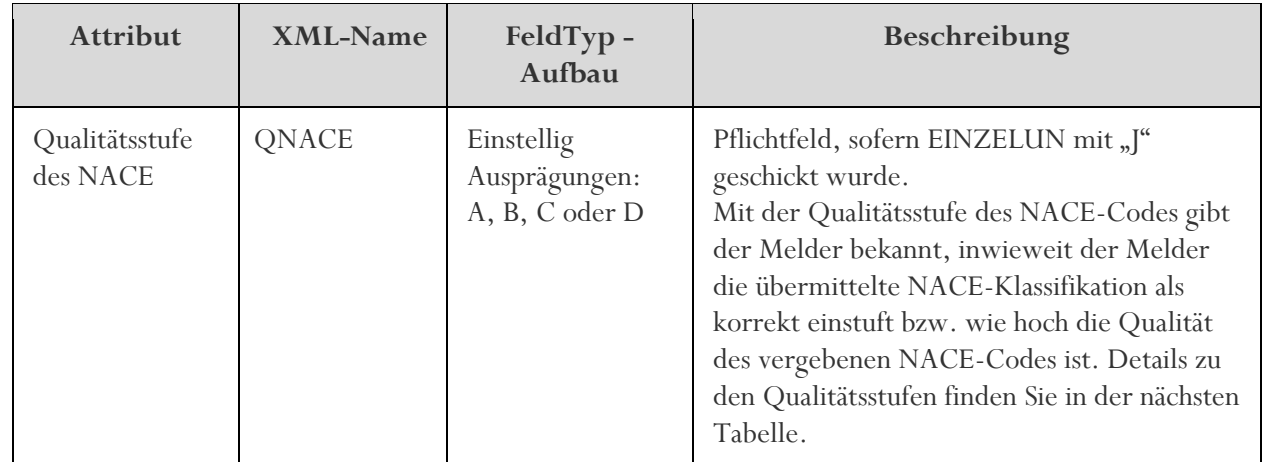

# **Die NACE-Qualitätsstufen sind wie folgt definiert:**

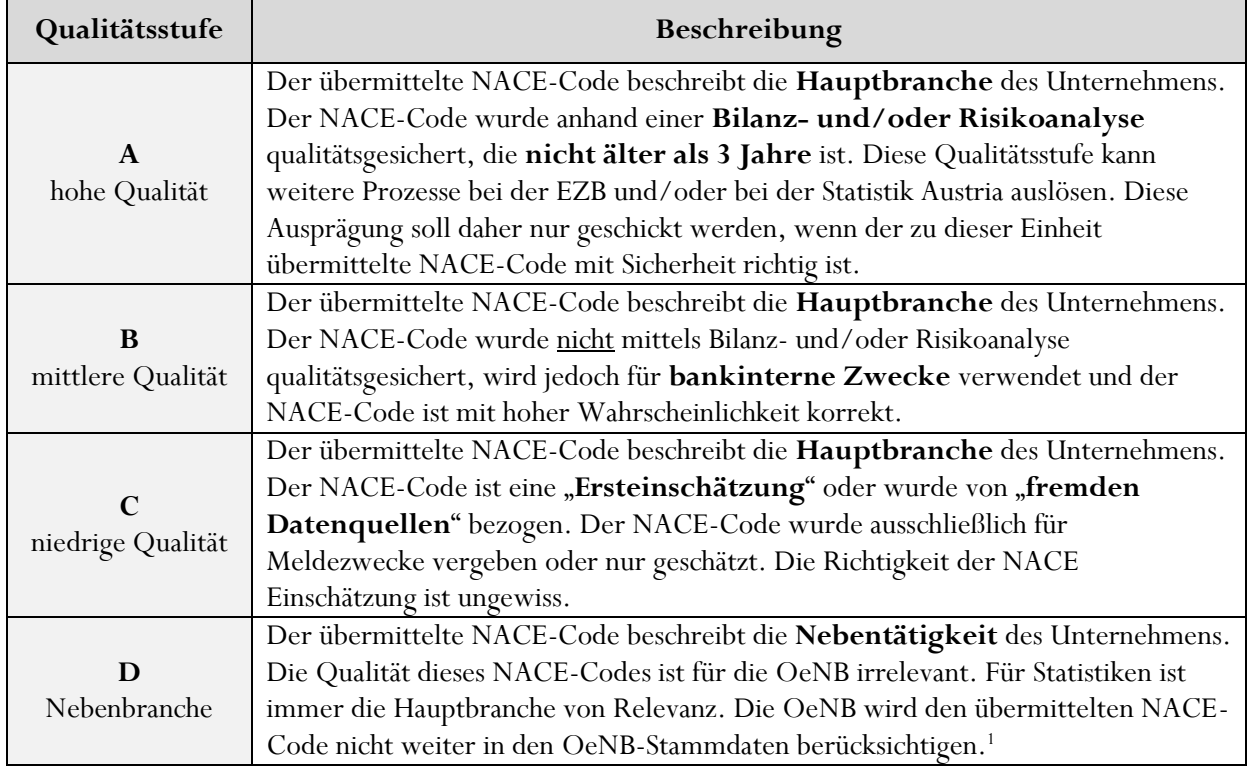

<sup>&</sup>lt;sup>1</sup> Beispiel für Nebenbranche: Wenn das Bankgeschäft mit der Kantine (NACE I 56.290) der OMV AG vorliegt, kann beim Melder der NACE-Code für das Kantinengeschäft eingetragen sein. Die OMV AG ist aber mit dem NACE "M 70.100" klassifiziert. Melder kann bei diesem Beispiel den NACE-Code "I 56.290" mit der Qualitätsstufe "D" übermitteln, falls die Hauptbranche nicht geführt wird.

# <span id="page-8-1"></span><span id="page-8-0"></span>**III Antwortfiles und Rückmeldungscodes**

# III.1 Antwortfiles

Sobald das File des Melders in der OeNB automatisch bearbeitet wurde, wird ein Antwortfile mit Fehler- und Infocodes retourniert.

Falls eine oder mehrere Neuanlagen nicht automatisch verarbeitet werden konnten, werden die einzelnen Neuanlagen manuell bearbeitet. Sobald diese Neuanlagen bearbeitet wurden, wird ein weiteres Antwortfile übermittelt. Sofern sich die manuelle Bearbeitung bei mehreren Neuanlagen über einen längeren Zeitraum zieht, können für die manuell bearbeiteten Neuanlagen auch mehrere Antwortfiles rückgemeldet werden. Siehe dazu Prozessgrafik unter [V.2](#page-12-0) sowie untenstehende Beispiele.

**Beispiel 1:** Der Melder übermittelt 30 Neuanlagen. Alle 30 Neuanlagesätze konnten automatisch verarbeitet werden. Der Melder erhält im ersten und einzigen Antwortfile die gefundenen bzw. neu angelegten Identnummern oder im Falle von Fehlern die entsprechenden Fehlercodes (siehe [III.4Fehler\)](#page-10-0). Ein zweites Antwortfile wird nicht übermittelt.

**Beispiel 2:** Der Melder übermittelt 30 Neuanlagen. 23 davon werden automatisch zugeordnet (Identnummer konnte gefunden oder neu angelegt werden), 4 werden aufgrund eines Fehlers im Lieferfile des Melders abgelehnt und weitere 3 müssen manuell bearbeitet werden. Der Melder erhält im ersten Antwortfile für alle 30 Neuanlagesätze einen Info- bzw. Fehlercode retourniert (23-mal den Infocode I001 mit je einer Identnummer, 4-mal Ablehnungen aufgrund von einem oder mehreren Fehlern und 3-mal den Infocode I002).

Sobald einer oder mehrere dieser 3 manuell zu bearbeiteten Neuanlagesätze bearbeitet wurden, wird ein weiteres Antwortfile von der OeNB an den Melder übermittelt.

**Beispiel 2a:** Wenn die drei von der OeNB manuell zu bearbeitenden Neuanlagen in Zeitraum von wenigen Stunden bearbeitet werden, erhält der Melder alle 3 Antworten zu den Neuanlagensätze in einem Antwortfile (in diesem Beispiel würden also gesamt 2 Antwortfiles retourniert werden).

**Beispiel 2b:** Sofern die drei von der OeNB manuell zu bearbeitenden Neuanlagen nicht innerhalb kurzer Zeit in der OeNB bearbeitet werden, sondern einzeln im Abstand von mehreren Stunden oder Tagen, wird pro bearbeiteten Satz ein weiteres Antwortfiles verschickt. In Summe werden bei diesem Beispiel daher 4 Antwortfiles retourniert. Die Antwortfiles 2 bis 4 erhalten in diesem Beispiel nur eine bearbeitete Neuanlage.

### <span id="page-9-0"></span>III.2 Versionierung im Filenamen des Antwortfiles

Wie oben beschrieben, können pro Lieferfile des Melders mehrere Antwortfiles von der OeNB an den Melder retourniert werden. Der Name des Antwortfiles orientiert sich am Lieferfile des Melders (Identnummer des Melders sowie der Stichtag für den Namen des Antwortfiles wird aus dem Filenamen des Lieferfiles des Melders übernommen) und ist wie folgt aufgebaut:

O388815-A-20220309-0001.DIA0DXML in der Produktionsumgebung bzw. TIA0DXML in der Testumgebung

Bei weiteren Antwortfiles wird die Versionsnummer weiter hochgezählt.

Zweites Antwortfile hätte demnach folgenden Filenamen in der Produktionsumgebung:

O388815-A-20220309-0002.DIA0DXML

Drittes Antwortfile hätte in diesem Beispiel folgenden Filenamen:

O388815-A-20220309-0003.DIA0DXML

Usw.

<span id="page-9-1"></span>Hinweis: die Versionsnummer steht nicht im Antwortfile selbst, sondern nur im Filenamen des Antwortfiles.

#### III.3 Weitere Informationen im Antwortfile

#### <span id="page-9-2"></span>III.3.1 XML-Tag Kommentar

Sofern ein Neuanlagesatz manuell von OeNB-Mitarbeitenden bearbeitet wird, kann der oder die BearbeiterIn eine Nachricht an den Melder bei der Bearbeitung mitliefern. Diese Nachricht wird im XML-Tag "Kommentar" im Antwortfile angeführt.

Beispiel:

```
<dim id="IN" value="PERSON_20">
                   <dimKommentar>
```
<kommentar>

<text>Hier wird das Kommentar angeführt, dass im Falle

eines manuell bearbeiteten Neuanlagesatzes von einem oder einer OeNB-Kollegen oder Kollegin ggfs. erstellt wird.</text>

```
\langlekommentar></dimKommentar>
       <fehlerdetails>
               <fehler id_mw="IDENTIFIKATOR">
                       <pruefung_name>I001</pruefung_name>
                       \langlekorrekturinfo>28367707\langle/korrekturinfo></fehler>
        </fehlerdetails>
\langledim\rangle
```
#### <span id="page-9-3"></span>III.3.2 Erhebungscode des Antwortfiles

```
Der <code> im Antwortfile lautet immer <IA>.
<kopfdaten>
       <code>IA</code>
</kopfdaten>
```
# <span id="page-10-0"></span>III.4 Fehler

Bei Rückgabe eines Fehlers ist die Neuanlage nicht erfolgt.

- F001 Der Dateiname hat ein falsches Format.
- F002 Ein Attribut ist syntaktisch nicht korrekt.
- F003 Ein Mussfeld wurde nicht übermittelt.
- F004 Ein Attribut wurde doppelt geliefert.
- F005 Die übermittelte Art der Einheit ist für eine Neuanlage nicht vorgesehen. Bitte legen Sie die Einheit via StammWeb neu an.
- F006 Es wurde ein unbekannter XML-Tag übermittelt.
- F007 Die meldeinterne Kennnummer wurde bereits in einer früheren Lieferung übermittelt und mit einer OeNB-Identnummer rückgemeldet. Daher wurde die erneute Meldung abgelehnt.<sup>2</sup>
- F008 Die meldeinterne Kennnummer wurde bereits in einer früheren Lieferung übermittelt und befindet sich noch in Bearbeitung. Daher wurde die erneute Meldung abgelehnt.
- F009 Die meldeinterne Kennnummer wurde bereits in einer früheren Lieferung mit identen Daten übermittelt und seitens der OeNB manuell abgelehnt. Die neu übermittelte Neuanlage wurde daher abgewiesen.
- F010 Die übermittelte Neuanlage wurde manuell abgelehnt und daher keine neue Einheit im OeNB-System angelegt. Die Begründung für die Ablehnung kann dem Kommentarfeld entnommen werden.
- F011 Das Attribut muss mindestens 2 Zeichen lang sein.
- F012 Die übermittelte österreichische Postleitzahl existiert nicht.
- F013 Die übermittelte ausländische Postleitzahl entspricht nicht dem für dieses Land vorgegebenen Aufbau.
- F014 Das Geburtsdatum darf nicht in der Zukunft liegen.
- F015 Es wurde ein unerlaubtes Sonderzeichen übermittelt.
- <span id="page-10-1"></span>F016 Der übermittelte XML-Tag ist für diese Art der Einheit nicht vorgesehen.

# III.5 Infocodes

- I001 Die Identnummer wurde neu angelegt oder es wurde eine bereits vorhandene Identnummer gefunden.
- I002 Die übermittelte Neuanlage kann im OeNB-Stammdatensystem nicht automatisch eingespielt werden. Die Neuanlage wird daher manuell bearbeitet. Sobald die Bearbeitung erledigt wurde, erhalten Sie eine separate Information.

<sup>2</sup> Eine melderinterne Kennnummer soll nur dann erneut übermittelt werden, wenn bei der Erstlieferung die Einheit aufgrund eines Fehlers abgelehnt wurde. Nachdem der Fehler seitens des Melders korrigiert wurde, ist es sinnvoll eine weitere Neuanlage mit derselben melderinternen Kennnummer zu übermitteln. In so einem Fall wird Fehler F007 nicht ausgegeben.

# <span id="page-11-1"></span><span id="page-11-0"></span>**IV Details zu den Lieferfiles der Melder**

#### IV.1 Kopfdaten im Lieferfile des Melders

Der Stichtag in der Kopfdaten soll mit dem Datum der Fileerstellung befüllt werden. Der Erhebungscode lautet "IDN". Das Attribut Komplettmeldung muss immer mit <true> befüllt werden.

#### <span id="page-11-2"></span>IV.2 Filename Lieferfile des Melders

Der Name des Lieferfiles des Melders muss wie folgt aufgebaut sein: O388815-A-20220309-0001.DID0DXML O(Identnummer des Melders)-A-(Stichtag der Meldung)-(Version).DID0DXML in der Produktionsumgebung bzw. TID0DXML in der Testumgebung.

Der Stichtag kann auch untermonatlich sein. Die Version muss aus 4 Ziffern bestehen und muss mit 0001 beginnen. Pro Stichtag im Filenamen darf nur ein File übermittelt werden.

# <span id="page-11-4"></span><span id="page-11-3"></span>**V Prozess**

#### V.1 Prozessbeschreibung

Wird eine OeNB-Identnummer benötigt, übermittelt der Melder die Stammdaten zur relevanten Einheit via File an die OeNB. Im OeNB-Stammdatensytem wird im ersten Schritt nach dieser Einheit gesucht. Sofern die Einheit nicht gefunden wird, wird eine Neuanlage vorgenommen.

Nach der Übermittlung des Files vom Melder an die OeNB erhält der Melder innerhalb weniger Stunden ein Antwortfile mit Informationen zum Stand der Neuanlage. Diese Erstinformation beinhaltet pro Neuanlage einen der folgenden drei Punkte:

- 1. Infocode "I001": gefundene bzw. neu angelegte Identnummer wird angeführt.
- 2. Infocode "I002" die Neuanlage wird OeNB-seitig noch manuell bearbeitet.
- 3. [Fehler](#page-10-0)codes: bei der Anlieferung Ihrer Daten gab es einen oder mehrere Fehler

Sofern Infocode "I002" im ersten Antwortfile rückgemeldet wird, wird ein weiteres oder ggfs. mehrere Antwortfiles an den Melder retourniert, sobald die manuelle Bearbeitung erledigt ist (siehe dazu [III.1\)](#page-8-1)

# <span id="page-12-0"></span>V.2 Prozessgrafik

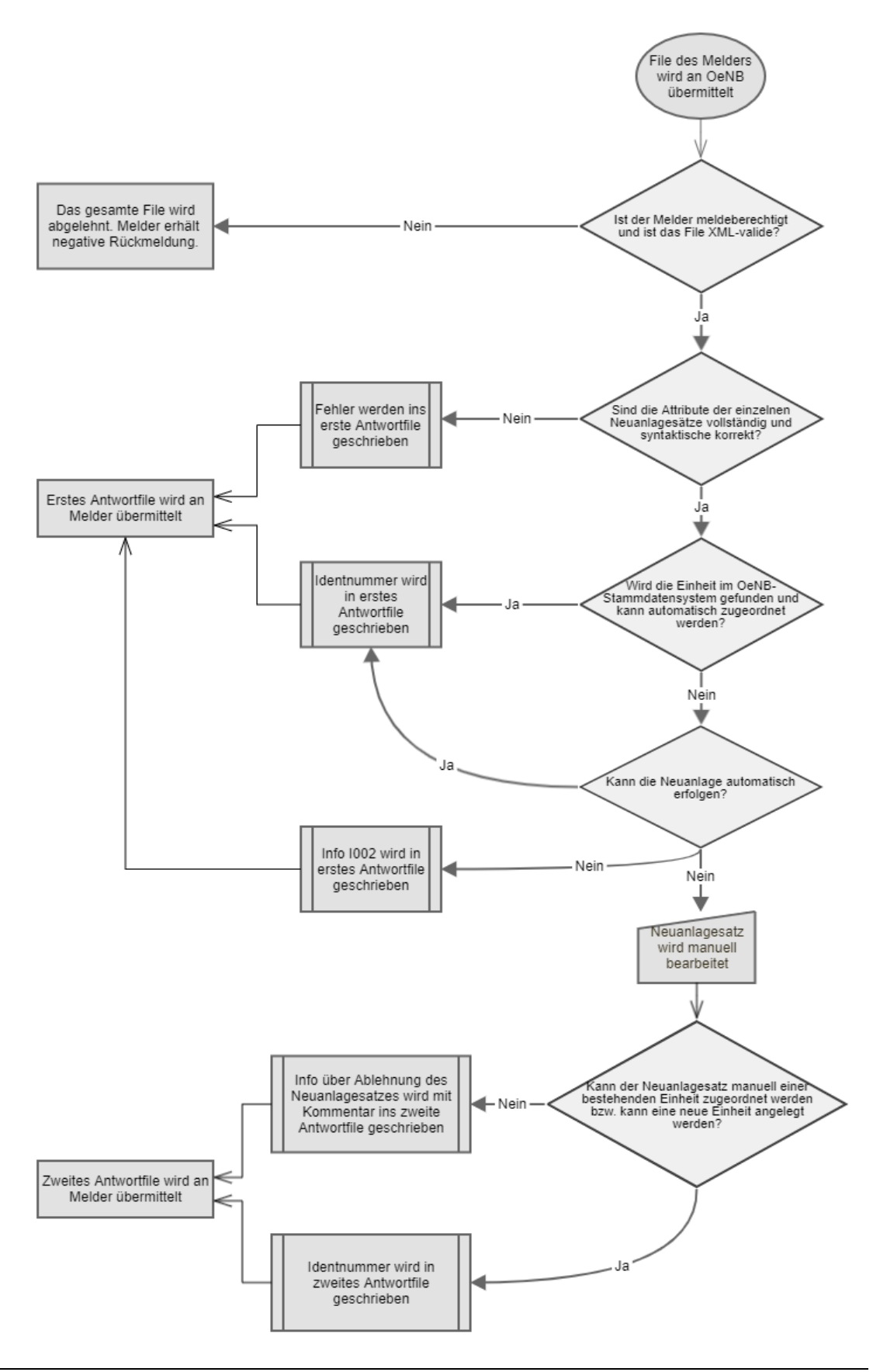

# <span id="page-13-0"></span>**VI Verpflichtende Tests**

Um die IDN nutzen zu können muss der Melder zuerst produktionsnahe Neuanlagefiles an das OeNB-Testsystem übermitteln. Dazu bitten wir Sie, sobald Sie bereit sind Testmeldungen zu übermitteln, das Kontaktdatenformular (siehe nächstes Kapitel) an [statistik.stammdaten@oenb.at](mailto:statistik.stammdaten@oenb.at) zu übermitteln und uns über den geplanten Zeitpunkt der Testmeldung zu informieren.

Von der OeNB erstellte Testfiles stehe[n hier](https://www.oenb.at/meldewesen/meldebestimmungen/stammdaten/ident-stammdaten-inklusive-gvk.html) zum Download zur Verfügung. Es handelt sich dabei um fiktive Daten, die in der Produktionsumgebung der OeNB nicht vorhanden sind.

# <span id="page-13-1"></span>**VII Melderkommunikation - Kontaktdatenformular**

Für den elektronischen Datenaustausch werden Kontaktdaten zur Bestimmung des Melders und zum Meldekanal benötigt. Das Kontaktdatenformular steht auf der OeNB-Homepage unter

Statistik - Meldewesen / Meldebestimmungen / Stammdaten / Ident-Stammdaten inkl. GvK zum Download zur Verfügung:

[https://www.oenb.at/meldewesen/meldebestimmungen/stammdaten/ident-stammdaten-inklusive](https://www.oenb.at/meldewesen/meldebestimmungen/stammdaten/ident-stammdaten-inklusive-gvk.html)[gvk.html](https://www.oenb.at/meldewesen/meldebestimmungen/stammdaten/ident-stammdaten-inklusive-gvk.html)

Damit die Meldung automatisch in der OeNB zugeordnet werden kann und Sie über dieselbe Meldeschiene Antwortfiles erhalten, benötigen wir ein korrekt ausgefülltes Kontaktdatenformular. Bitte füllen Sie daher **das Formular bereits vor den ersten Testmeldungen** aus und übermitteln Sie es an folgende E-Mail-Adresse mit Betreff "IDN Kontaktdatenformular":

#### [statistik.stammdaten@oenb.at](mailto:statistik.stammdaten@oenb.at)

Wenn Sie Fragen zum Kontaktdatenformular haben, richten Sie diese bitte ebenfalls an die oben angeführte E-Mail Adresse.

# <span id="page-13-2"></span>**VIII Kontakt**

Bei technischen Fragen, die den technischen Teil dieser Beschreibung betreffen, richten Sie Ihre Anfrage bitte an:

# observ.itd $(a)$ oenb.at

Bei fachlichen Fragen, die den Prozess oder den fachlichen Teil dieser Beschreibung betreffen, richten Sie Ihre Anfrage bitte an:

# [statistik.stammdaten@oenb.at](mailto:sidat-stammdaten@oenb.at)

Bei Syntaxfehlern oder Fragen zu Connect-Direct/SRM richten Sie Ihre Anfrage bitte an:

 $meldeverarbeitung.it(a) oenb.at$